## **STEP 10. 二重出力**

次の動作をするプログラムを作成し、実習ユニットで動作させてみましょう。

課題:ラダー図における二重出力(ダブルコイル)のエラーを理解する。

本 STEP では、ラダー図の初学者が陥りやすい二重出力のエラーについて解説します。 まずは以下のラダープログラムを作成し、実習キットとモニタモードで動作の確認を行ってください。 新たな入力機器としてスナップスイッチを使用します。実習ユニットのスナップスイッチは単極双投 (ON-ON)仕様なので、レバーを倒した方側が ON になります。

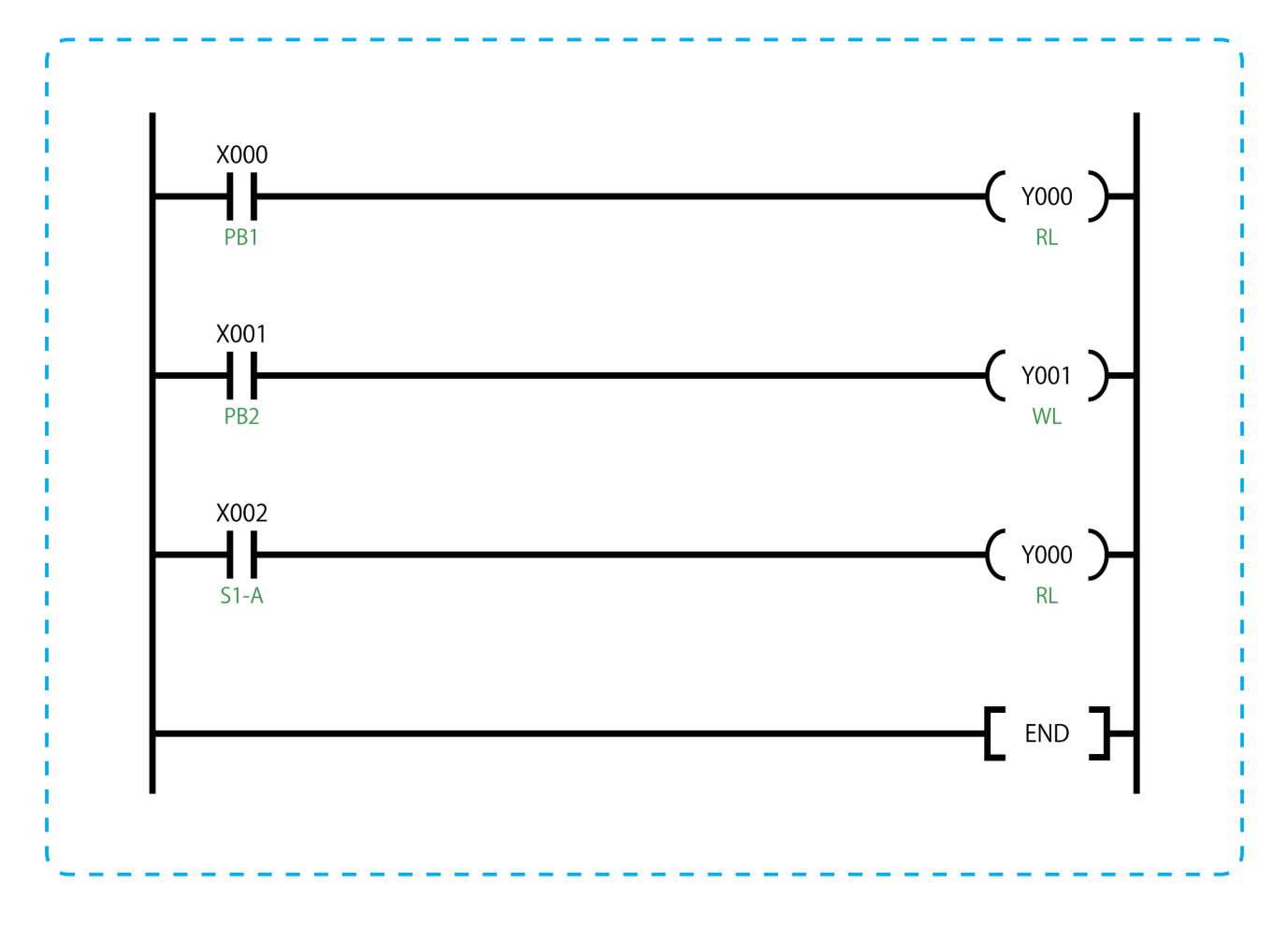

このラダー図で想定している動作は次のとおりです。

PB1 が ON → RL が点灯 PB2 が ON → WL が点灯 S1 が A 側 → RL が点灯

しかし、実際の動作結果は上記と少し異なるはずです。PB2 および S1 の操作に対して出力命令は正 しく反応しますが、PB1 の操作に対して出力命令 Y000 が異常な反応を示しているはずです。具体的 には PB1 による操作が反映されず、Y000 は S1 の入力結果にのみ反応しています。このエラーの原因 が「二重出力(ダブルコイル)」です。

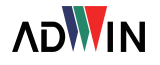

二重出力によるエラーは、ラダープログラム内で同じデバイスのコイル駆動命令が複数回使用された 時に発生します。今回の例ではデバイス「Y000」のコイル駆動命令がラダー図の 1 行目と 3 行目で 2 回使用されています。

PLC はラダー図の 1 行目から順にプログラムを実行していき、END 命令まで達すると 1 行目に戻り再 度同じ順番でプログラム実行するという処理を繰り返します。その際、ラダー図において後に位置す る命令の処理が優先されるという特徴があり、例えば、S1 が B 側に入力された場合は Y000 が OFF に なるため、PB1 を押しても Y000 は OFF のままで RL は点灯しないという結果になります。

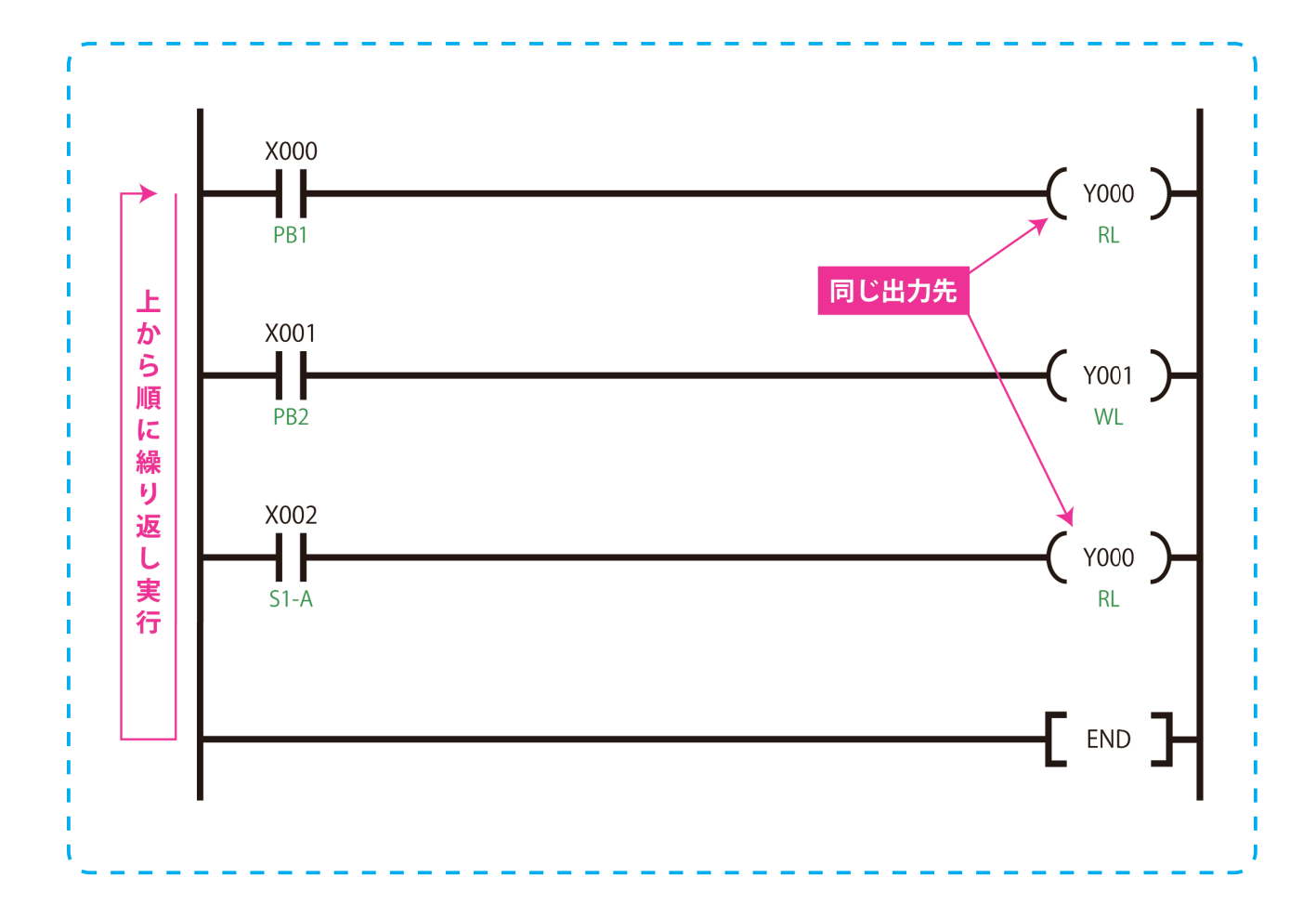

ラダー図のプログラムが 1 行目から END 命令まで実行され、再度 1 行目に戻る、この一連の処理を スキャンと呼び、1 行目から END 命令までの一巡のプログラム処理を 1 スキャンと数えます。また、 この1スキャンあたりの時間をスキャンタイムといい、PLC の種類やプログラムの長さによってスキャ ンタイムは異なります。スキャンタイムが 1 ms の場合、1 秒間に 1000 スキャン行われていることに なります。

では、どのようにして二重出力のエラーを解決すれば良いでしょうか?簡単な解決方法として、コイ ル出力命令で同じデバイスを指定している回路を OR 回路として 1 つにまとめる方法があります。本 STEP のラダー図の場合、次のページのラダー図のように X000 と X002 で OR 回路を作り、Y000 のコ イル駆動命令を 1 つにしてしまえば二重出力によるエラーを回避することができます。

ただし、この解決方法はラダー図の内容によっては使いにくい場合があります。特に複雑なラダー図 においては別の解決方法が使った方が適切です。その解決方法については次の STEP で解説します。

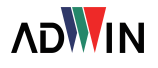

## ■ OR 回路による二重出力対策を行ったラダー図

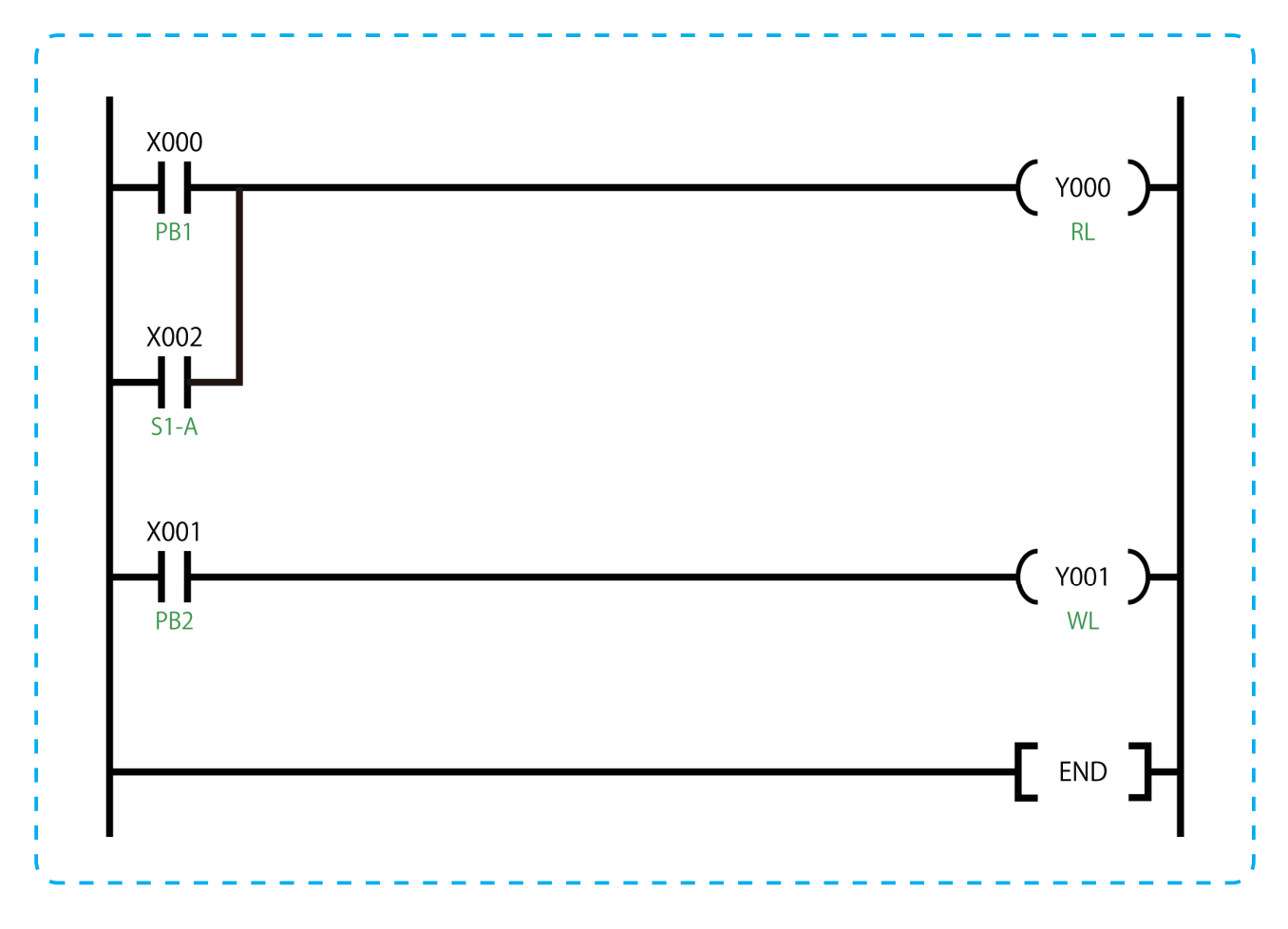

## エトラダープログラム処理の実行順序とタイミング

ラダー図のプログラムの処理は基本的に上の行から下の行の順番で行われ、同じ行の中では左 から右に向かって処理が進んでいきます。END 命令まで達すると、再び 1 行目の左側にある要 素から処理を開始します。

また、プログラムの処理には「リフレッシュ方式」と「ダイレクト方式」があり、リフレッシュ 方式は END 命令まで処理が進んだ際に出力結果を反映させます。そのため、実行途中に入力の 変化があってもすぐに出力には反映されず、次のスキャン実行時に反映されます。一方、ダイ レクト方式は入力の変化があるとすぐに出力に反映されますが、リフレッシュ方式と比較して 処理が高速というわけではありません。一般的な PLC にはリフレッシュ方式が採用されており、 本教材で使用している FX3G シリーズもリフレッシュ方式です。

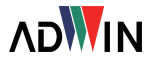